### Administering Interim Assessments Remotely and the Smarter Balanced Remote Learning Website

### Professional Support Series April 24, 2020 2-3 PM

Dr. Cristi Alberino and Abe Krisst, CSDE Performance Office Jen Chou, Cambium Assessment

CTICUT STATE DEPARTME

# Agenda

- ▶ Using Interims Remotely
- ▶ Administration of Interims
- **Accessibility**
- ▶ What to Do and What Not to Do
- Accessing the Tools
- Resource Lists

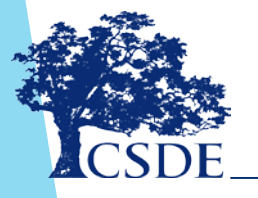

# Big Picture

- All summative assessments have been canceled for the 2019-20 school year.
- This includes Smarter Balanced and NGSS testing.
- Smarter Balanced and NGSS Interim Assessments are still open to be remotely administered. Administration of these is strictly voluntary. The tests will remain open until June 12, 2020.
- The Test Information Distribution Engine (TIDE) is still being refreshed every evening with students in the Public School Information System (PSIS) Registration.

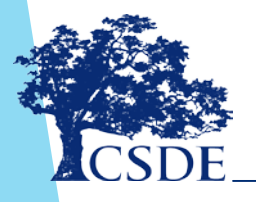

# Administering Interim Assessments Remotely

- Districts have asked questions about administering the Interim Assessments remotely.
- Administering the Smarter Balanced and NGSS Interim Assessments remotely is permitted assuming certain security and protocol measures are followed.

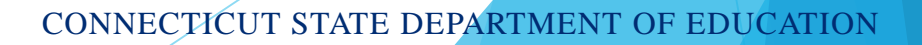

### Purpose

 This webinar will provide recommendations on procedures, proper uses, and tips for administering Smarter Balanced and Next Generation Science Standards (NGSS) Interim Assessments. The webinar will also review some new resources that have been made available to assist with this.

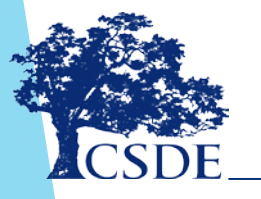

### What are the Interim Assessments?

- The Interim Assessments provide teachers with an additional resource that measures students' mastery of specific content and skills.
- Interim Assessments are administered on a computer using the same test delivery system that the Smarter Balanced and NGSS summative Assessments use.
- Typically, students use the Cambium Assessment, Inc. (CAI; formerly the American Institutes for Research Assessment) Secure Browser to take Interim Assessments at school.

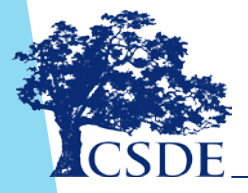

CONNECTICUT STATE DEPARTMEN

### New Allowances for Taking Interim Assessments

 Given that most students are learning at home through distance learning, the Connecticut State Department of Education will allow students to take Interim Assessments at home using the CAI Secure Browser, as had been required; the AIRSecureTest iPad app; or Chrome or Firefox web browsers.

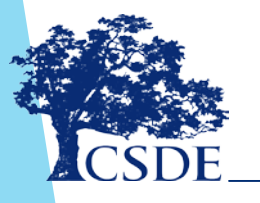

# Requirements for Using Interims Remotely. The TA **…**

- administers the test consistent with policies for inperson administration.
- monitors the test activity such that these interim tests are open only for the minimum amount of time necessary for students to complete their responses.
- uses established test administration practices to support students getting access to the interim assessments.

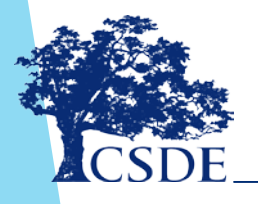

## Requirements for Using Interims Remotely. The TA **…**

- reports any irregularities or security breaches (e.g., interim items posted on social media, emailed, etc.) immediately. These should be reported to the CSDE Assessment Office at 860-713- 6860 or ctstudentassessment@ct.gov.
- must communicate with students to provide a session ID and support students through the login process. This includes helping them securely locate their State Assigned Student ID (SASID).
- that the SASID is communicated using a secure method, such as a classroom management system, as opposed to non-secure methods such as private text messages and emails.
- actively monitors the test to ensure students successfully complete the test and that the session is not open longer than is necessary.

### Non-Disclosure Agreement

- Interim items are classified as nonsecure/non-public
- materials cannot be posted publicly, reproduced for commercial purposes, or sold
- materials contain copyrighted information

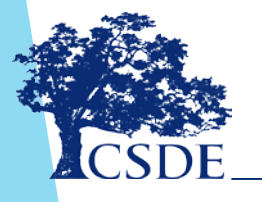

### New Resource

Quick Guide for Administering [Smarter Balanced and NGSS](https://ct.portal.airast.org/core/fileparse.php/51/urlt/Quick-Guide-to-Administer-Interim-Assessments-Remotely_Final.pdf)  Interims

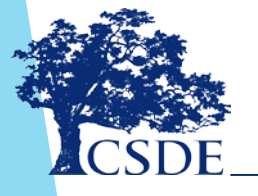

# What Does the Test Administrator (TA) Do?

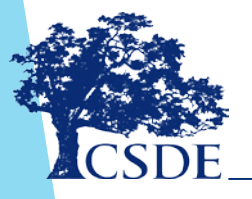

### Test Administrator Duties

 Using any web browser, navigate to Connecticut's Test Administration Login page in the Comprehensive Assessment Portal, and log in using the same credentials used at school. Contact the district test administrator if login information is

needed.

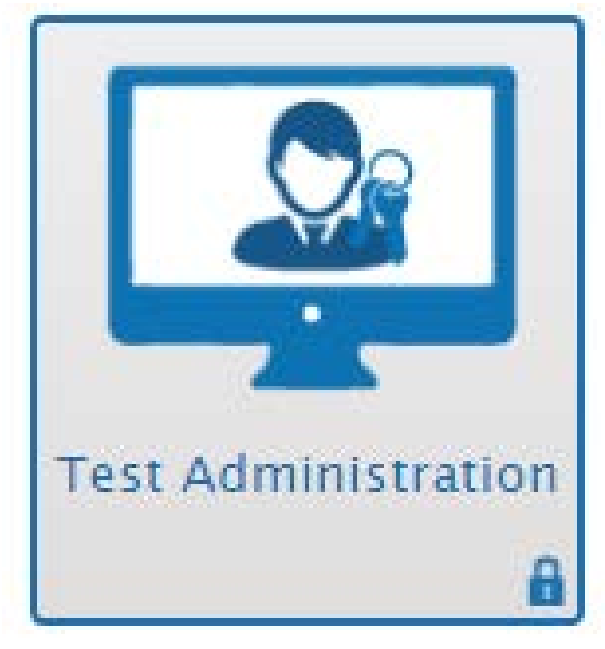

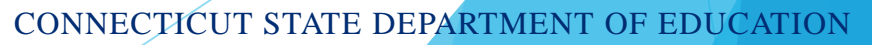

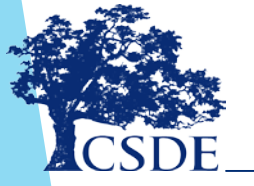

### Test Administrator Duties

Once logged into the TA Interface:

Select the test grade and subject to be administered

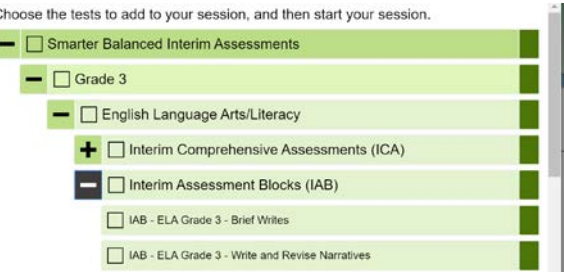

- Start the test session
- Provide students with the session ID
- After students sign in they select the test assigned
- Approve student to start testing
- Actively monitor testing
- After all students complete the test, stop the test session and log out

### What Does the Student Do?

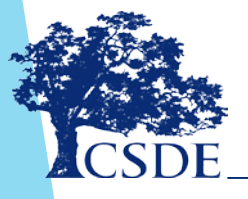

The required software for student devices is listed in the following table.

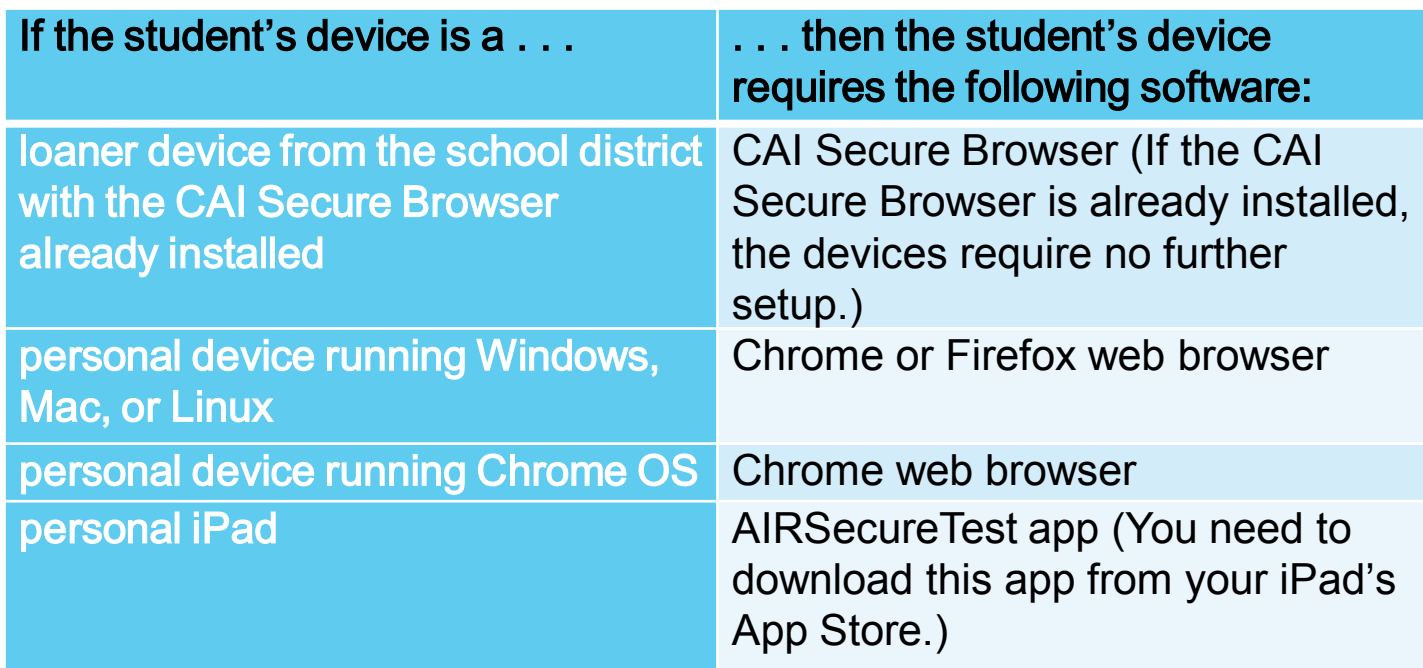

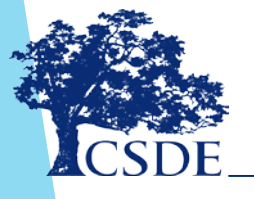

- In the URL bar, enter <http://mobile.tds.airast.org/Launchpad> and hit "Enter" on the keyboard. The Mobile Launchpad page appears.
- From the drop-down lists, select "Connecticut" and then "Connecticut Assessment System."
	- Select "OK." The Student Sign-In page will appear.

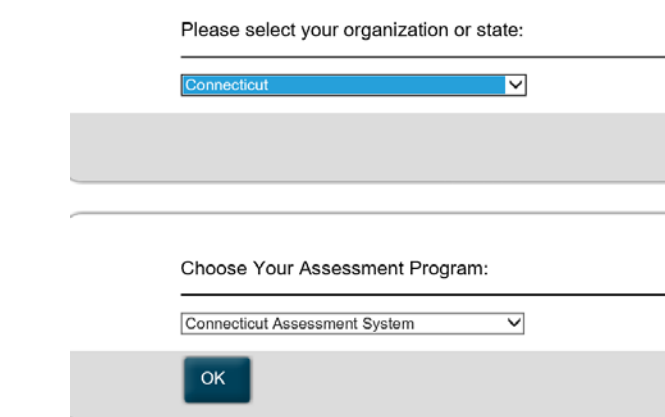

Enter the following information:

- In the First Name and Student ID fields, students enter their first names and SASIDs. The student's first name should match the name indicated in PSIS. Students should not use nicknames.
- In the Session ID field, students enter the session ID provided by the TA. This ID is created by TA's when they activate a test session.

CONNECTICUT STATE DEPARTME

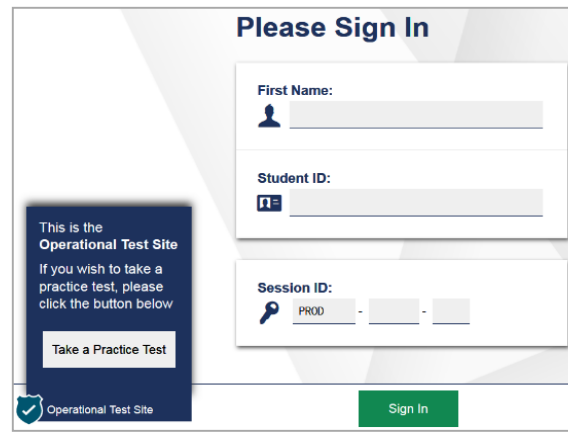

- Students select "Sign In." The Is This You? page appears.
- If all the information on that page is correct, select "Yes**"** to proceed. The Your Tests page appears.

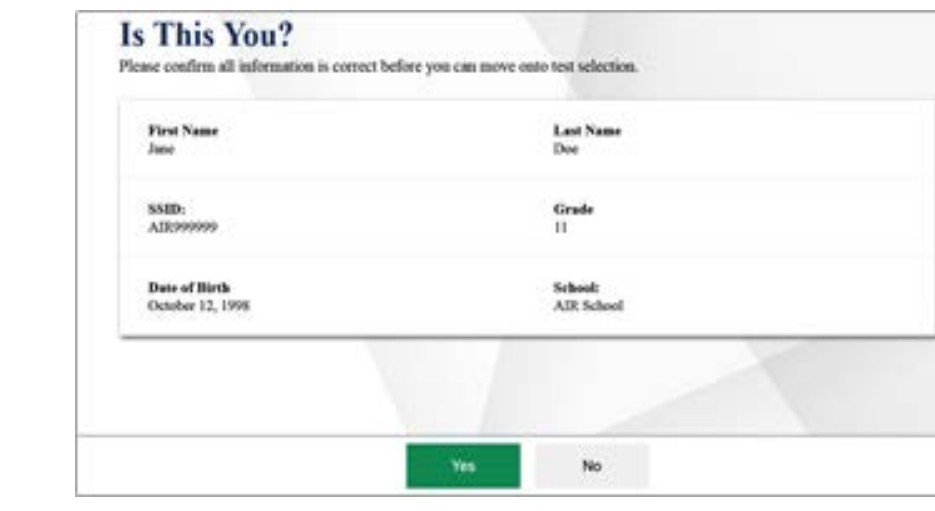

### CONNECTICUT STATE DEPARTMENT OF E

From the Your Tests page, the student selects the Interim Assessment they will be taking.

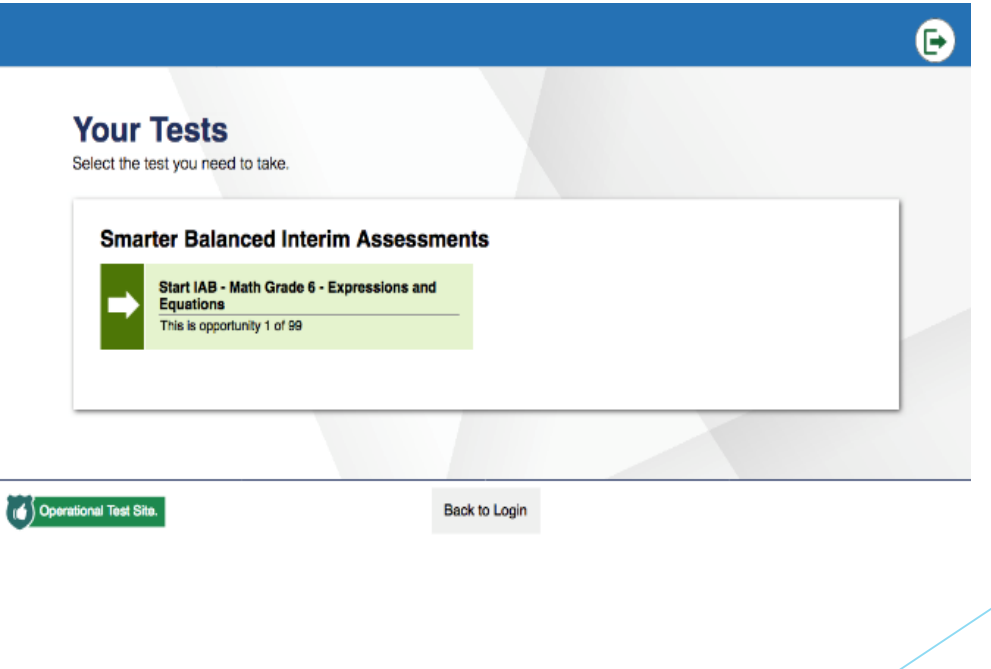

 The student's request is sent to the TA, and the student is taken to the Waiting for Approval page. The TA must approve the student for testing. Once approved, the Instructions and Help page appears.

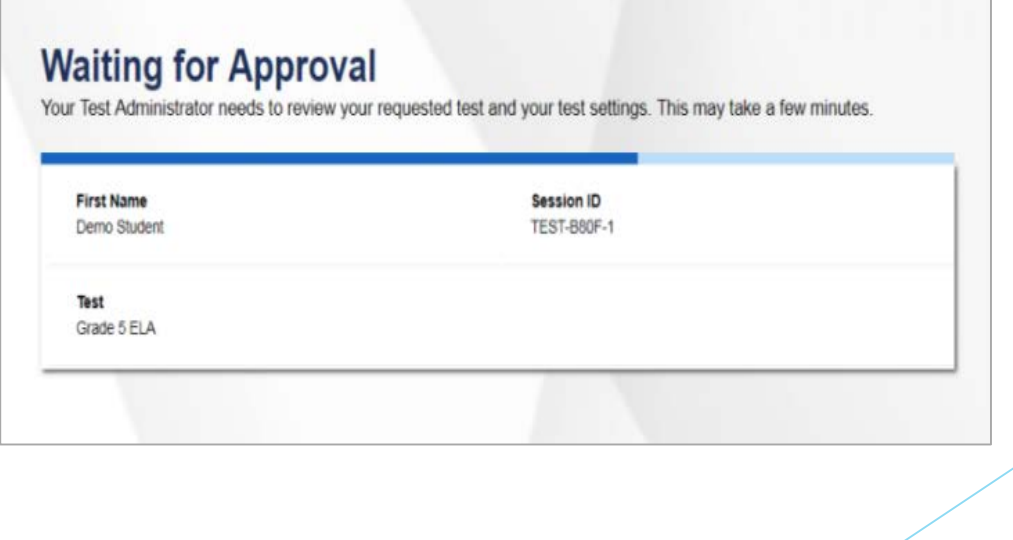

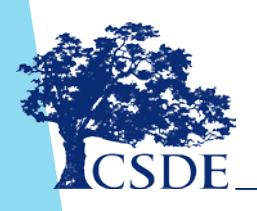

CONNECTICUT STATE DEPARTMENT OF

To start the test, select "Begin Test Now."

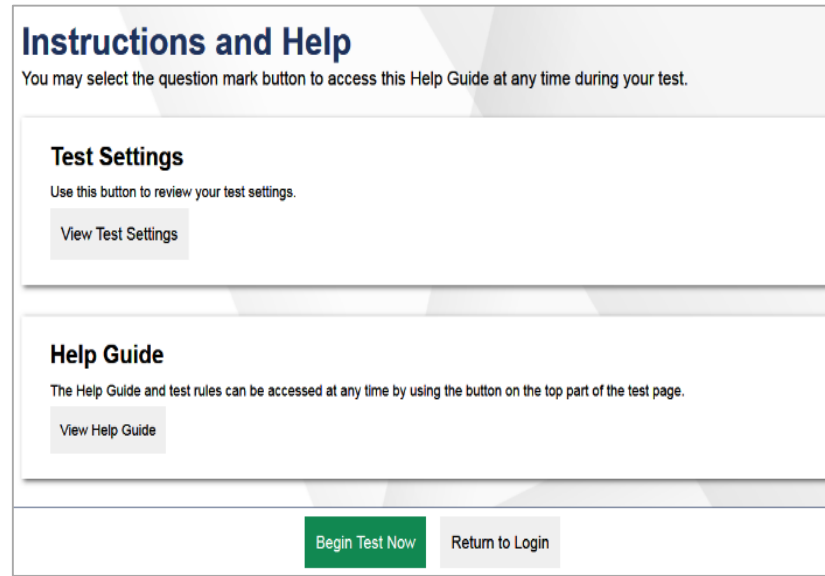

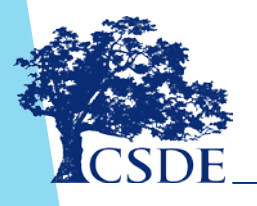

# Let**'**s Not Forget Accessibility!

- As a reminder, designated supports are available to all students with an identified need based on educator decision, while accommodations are only available to students with an active IEP or 504 Plan.
- Check to be sure the student has their accommodation or support by looking in TIDE.
- Before test administration, teachers should verify supports and accommodations in TIDE Test Settings.

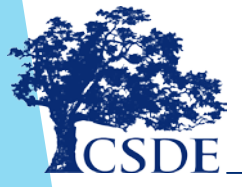

### Support for Administering Interim Assessments Remotely

 Only educators with technical questions can contact the Connecticut Help Desk at 844.202.7583 or [cthelpdesk@air.org](mailto:cthelpdesk@air.org).

 General questions can be directed to the Performance Office Team at [ctstudentassessment@ct.gov](mailto:ctstudentassessment@ct.gov) or 860.713.6860.

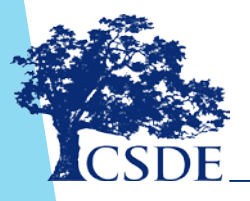

CTICUT STATE DEPARTMEN

## When Administering Remotely**…**

### DO

- Know the purpose for administering the Interim Assessment (or test items).
- Choose which Interim Assessment will provide the best information or determine whether presenting an interim item during instruction will best meet your needs.

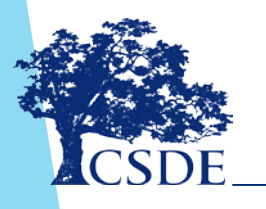

## When Administering Remotely**…**

### DON'T

- Do not post the test items on the internet or a public page.
- Do not email interim test items.
- Do not email or text students' personal or confidential information—even to parents. Use a secure method provided by your district.

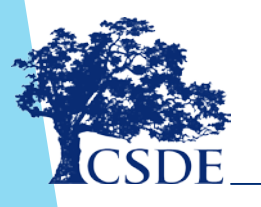

# Supporting Remote Teaching and Learning

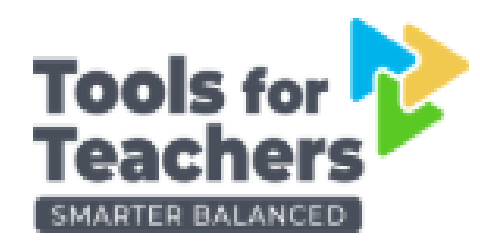

**REMOTE TEACHING AND LEARNING** 

# Plan Before Administration

How will the Interims be used?

- **Formally? Informally?**
- ▶ Do they align to instruction?
- How will the results be interpreted?
- Do students know how to use the system?
- ▶ Do students have access to their tools, supports, or accommodations?

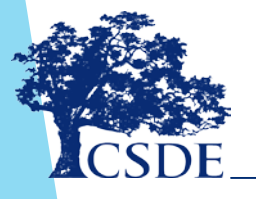

# Smarter Tools for Teachers

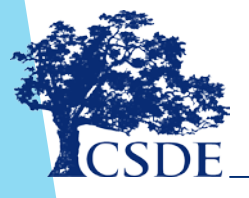

### [Remote.smartertoolsforteachers.org](https://remote.smartertoolsforteachers.org/)

Easy one-stop access to the Interim Assessments, the Sample Items Website, practice tests, the Digital Library, and the Smarter Content Explorer.

**ICSDE** 

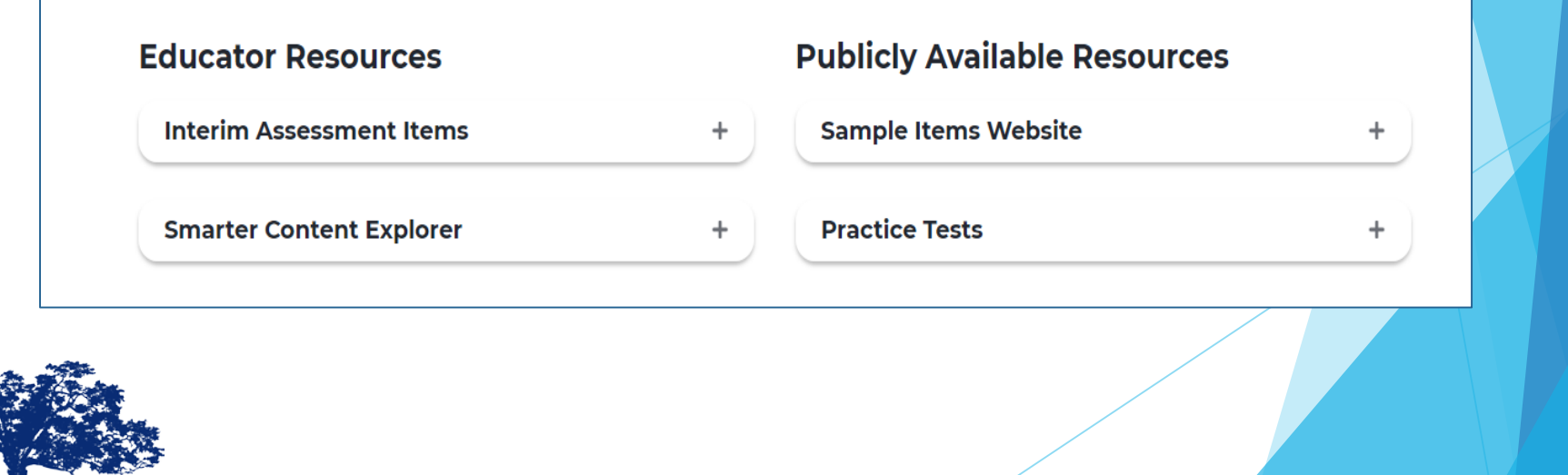

CONNECTICUT STATE DEPARTMENT OF

# Navigating the Resources

 $+$ 

### **Synchronous Teaching**

Meeting with students in real time over web conferences or online learning platforms

For synchronous teaching, Smarter Balanced resources can help teachers:

- **Plan instruction** Use the formative process during ÷ instruction
- Assess learning after or between 這 instruction
	- **Create homework or other** independent activities

### **Asynchronous Teaching**

Posting lessons on a portal, providing packets of activities, following up with phone calls and emails

For **asynchronous** teaching, Smarter Balanced resources can help teachers:

**Plan instruction** Use the formative process in Ω  $\ddot{}$ support of instruction Assess learning after or between 挂  $^{+}$ instruction **Create homework or other** И  $\ddot{}$ independent activities

### Drop-Down Menus

×

### **Plan instruction**

- . Digital Library: Find activities and lesson plans to support the formative assessment process.
- Smarter Content Explorer: Use this site to learn how test items connect to academic standards.

#### Assess learning after or between instruction

Consider administering test questions to check student understanding, such as:

- Interim Assessments (if a test administrator is available)
- A selection of items from **Sample Items Website**

Use the formative process during Ω instruction

- . Interim assessment items: display individual questions to students for group discussion or checking understanding on-the-spot.
- · Sample Items Website: Use content-relevant test questions for additional practice.

#### **Create homework or other** 广 independent activities

- · Sample Items Website can provide students extra practice with specific concepts.
- · Students can take a Practice Test.

CONNECTICUT STATE DEPARTMENT OF EDUCATION

×

×

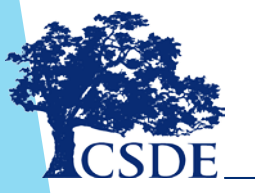

挂

# Using Each of These Resources for Remote Teaching

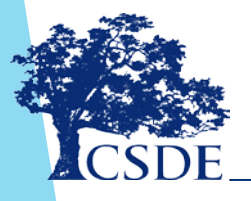

### Smarter Content Explorer

**Smarter Content Explorer** 

Smarter<br>Balanced

Explore Test Development Support

Q

### Welcome **Educators!**

Assessing the range of knowledge and skills is important for college and career readiness. Use this site to learn how test items connect to academic standards.

Learn More  $\downarrow$ 

Use the tool below to get started

**Grade**  $\rightarrow$  Subject  $\rightarrow$  Claim

Select a Grade

**CHOOSE AS MANY AS YOU WANT** 

**HIGH SCHOOL** 

### Next Steps in the Smarter Content Explorer

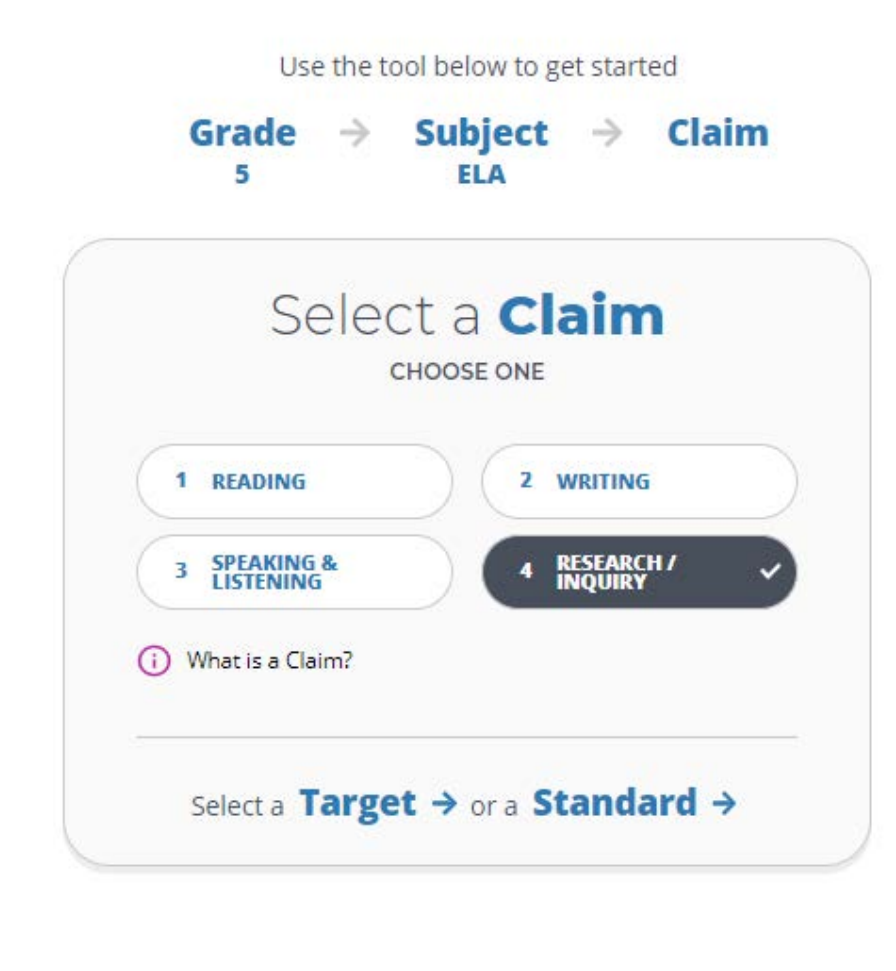

# Exploring in Content Explorer

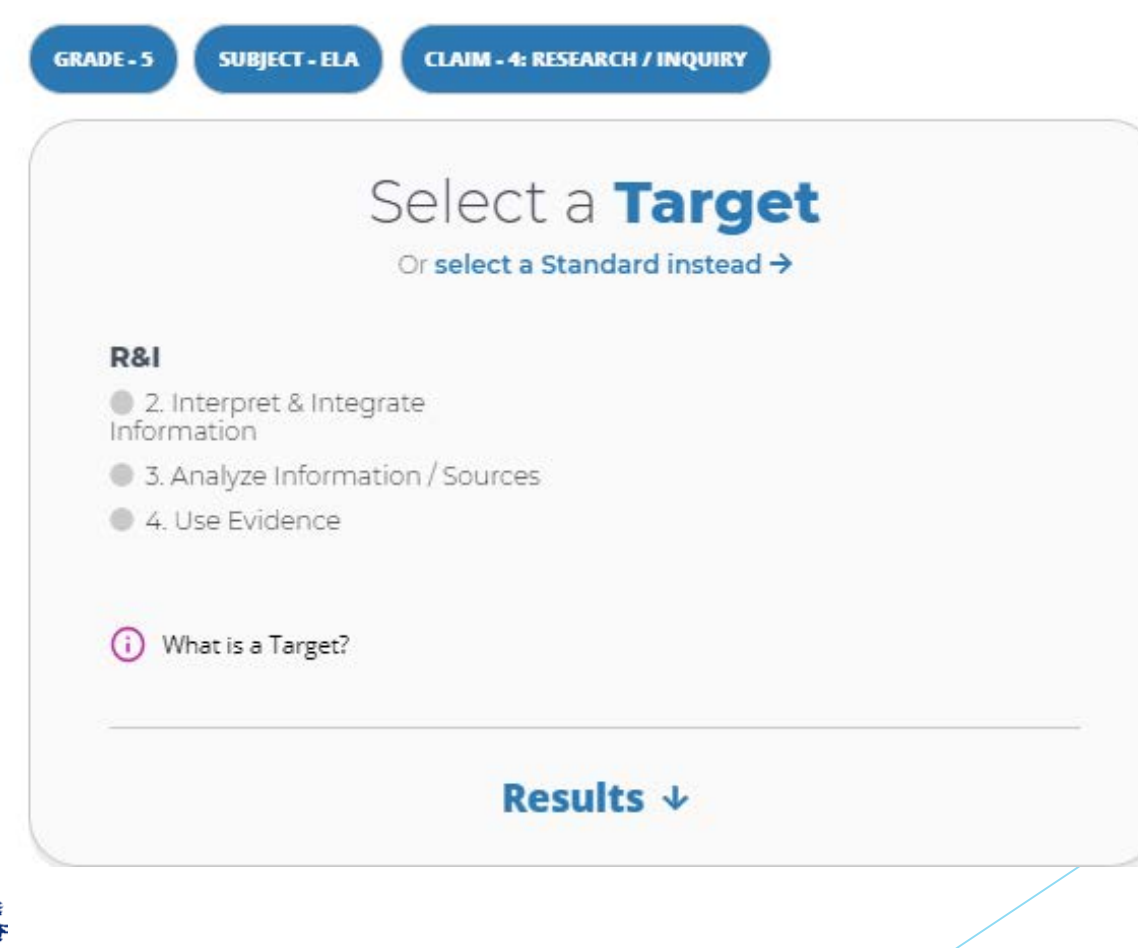

### Results**…**

**Target 4** Use Evidence

Grade

Grade 5

**Standards** 

 $W-9$ 

RI-1, RI-6, RI-7, RI-9, W-1b, W-8,

#### 3 Results

#### **Grade 5**

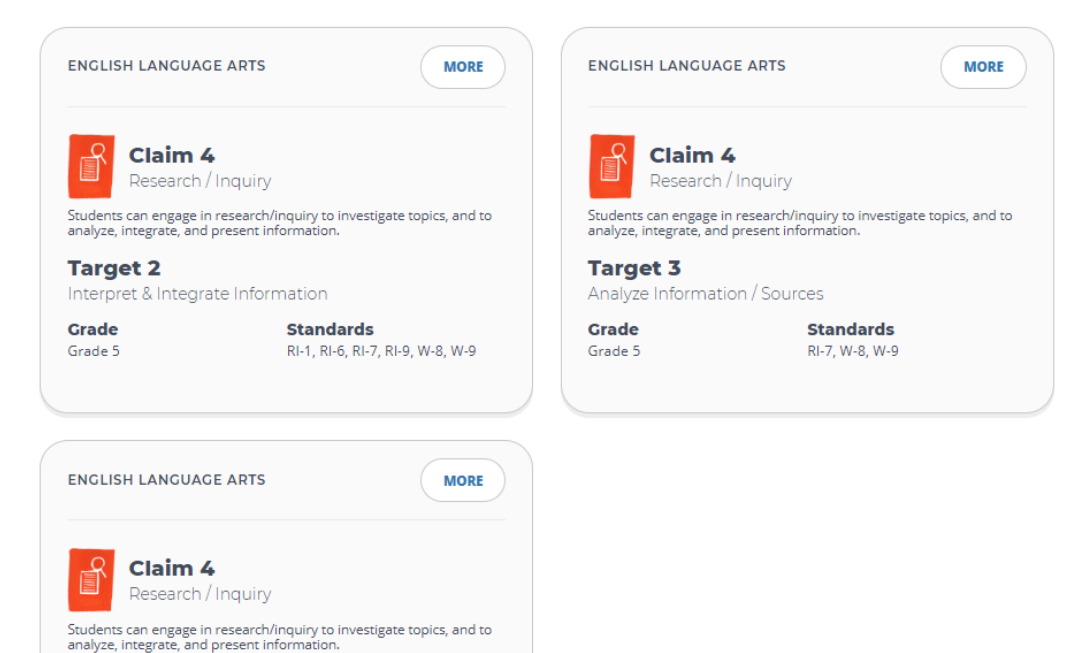

### More Information

### **Target 2**

**Overview** 

### Interpret & Integrate Information

- Target 2 will focus on choosing text and visual elements that support a research central idea, key detail, and/or given purpose as well as the integration of notes into a central idea or key detail category. Target 3 will focus on analyzing sources in order to locate additional information, such as relevant sources of information and relevant information from visual elements that will enhance an existing piece of student writing. Target 4 will focus on using/selecting evidence to support an opinion, idea or analysis.
- . All stimuli are discrete and written by the item writer. The stimuli should be based in fact with acknowledgements in the metadata. The stimuli must also sound and look like authentic research.

**Standards** 

**DOK** 

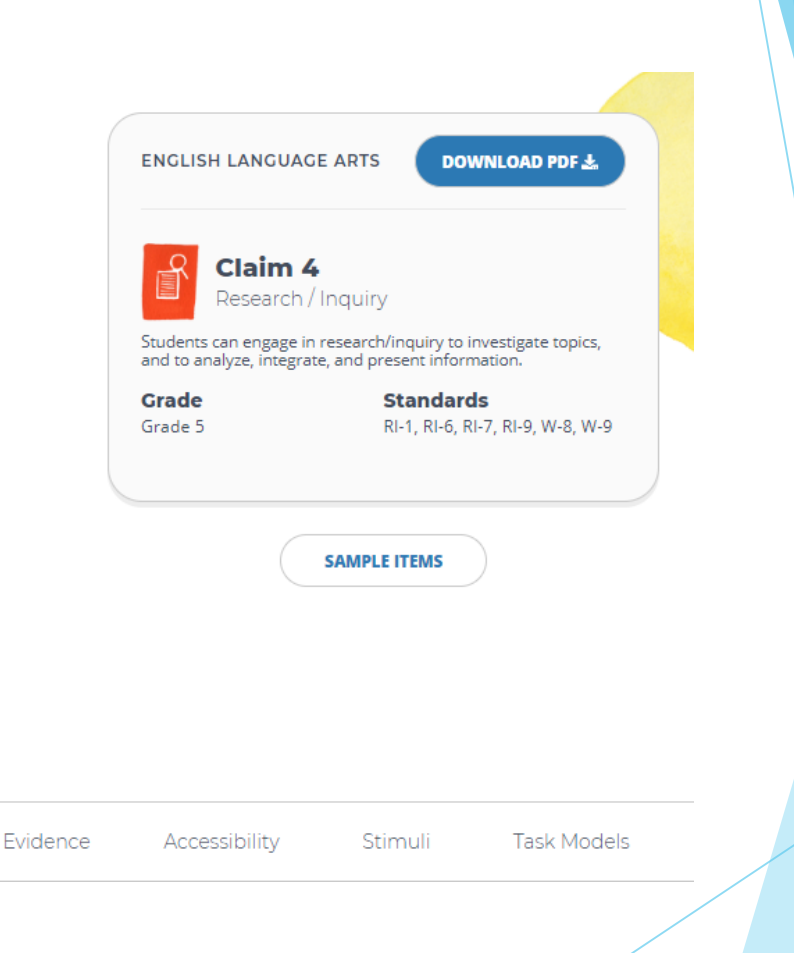

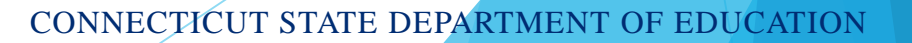

# Using Sample Items

### 182928

A student is writing a research report about the sky. Read the sentences from her report and the directions that follow.

It is a clear day in the summer. The sun shines brightly on your face. You lie down on the soft carpet of green grass and look up at the bright blue sky. Suddenly you ask yourself, "If air has no color, then what makes the sky blue?"

Choose two of the sources that would most likely give the student more information about the ideas she has written.

- "Sky High," a story about a boy who grows wings and flies high into the clouds to explore
- Art from Above, a book which gives directions on how to paint a picture of the Earth and sky
- Pictures in the Sky, a book which tells all about the different kinds of clouds and how they form
- Science Far Above, a book that gives information about how light rays change the way the sky looks
- Summer Days, Summer Ways, a book of fun things to do in the summer when you have nothing to do
- www.how I wonder.com, a website that explains kids' questions about how things happen in nature

### Answer Keys

**O** About This Item

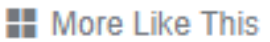

 $\rightarrow$  Share

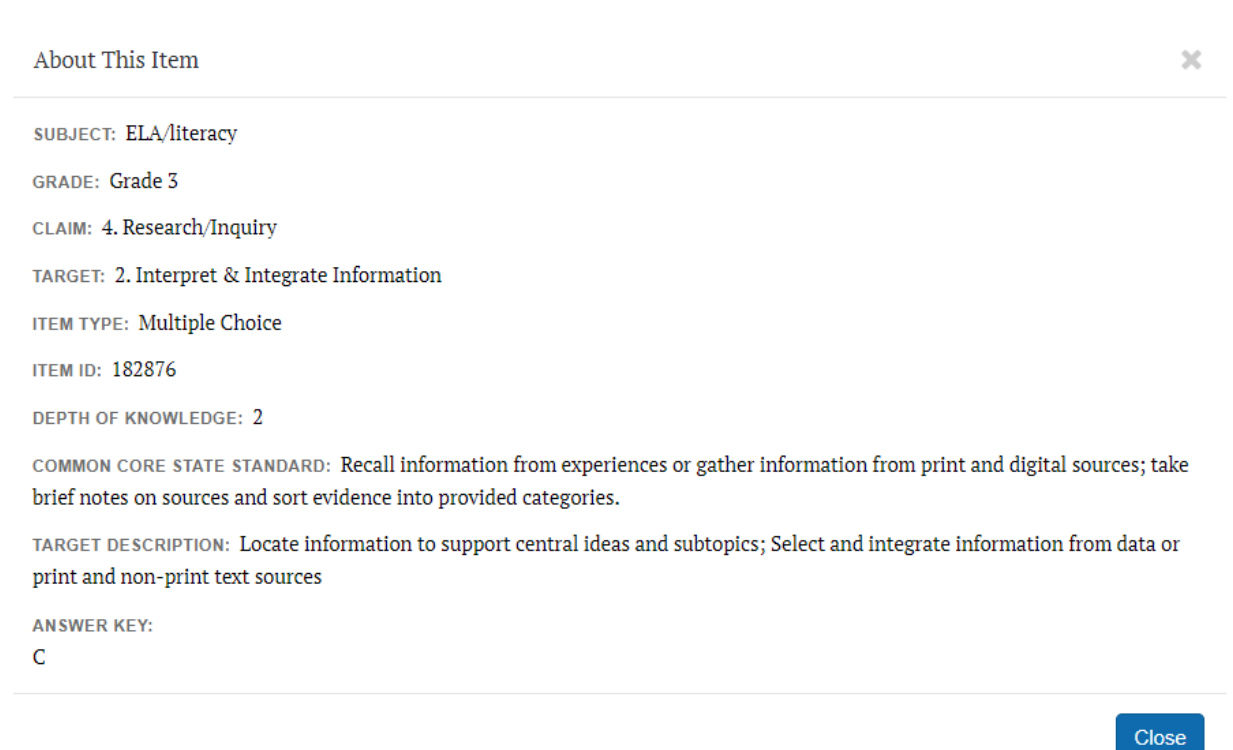

### Digital Library Resources

- Connections Playlists are built based on student performance on specific IABs.
- Digital Library resources are selected and organized based on the specific performance categories for an IAB.
- Resources found in the Connections Playlists can also be used to plan lessons.
- Connection Playlists are available for every block in ELA and math at each grade! Even for Focused IABs!

CONNECTICUT STATE DEPARTMEN

### Digital Library Resources

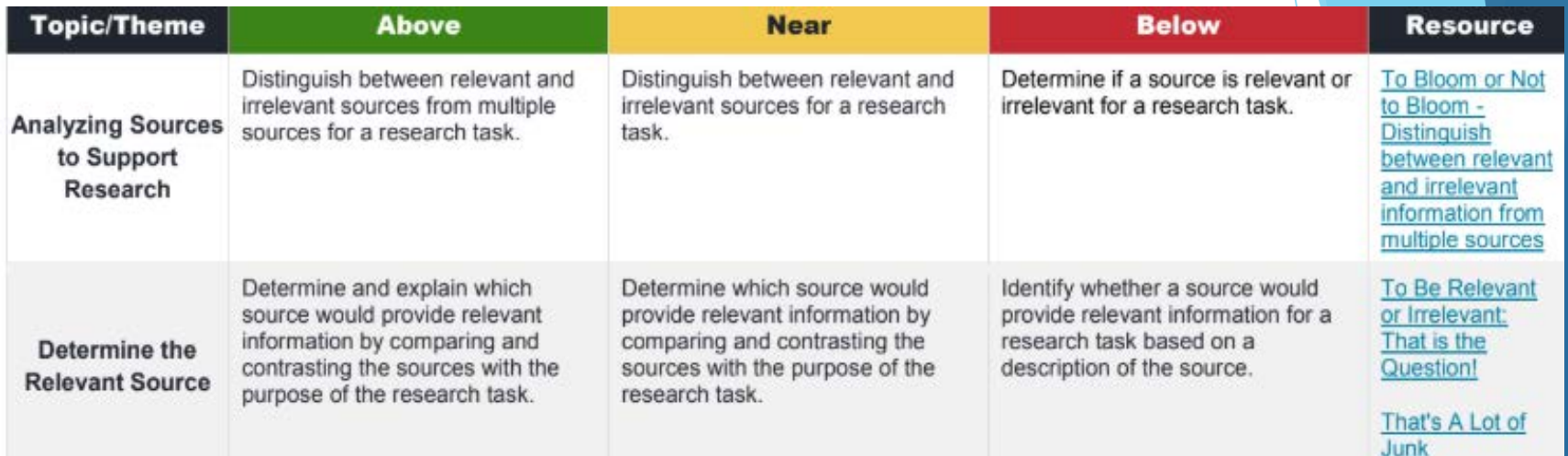

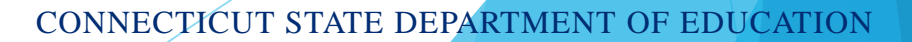

# AVA and Synchronous **Teaching**

Log in to the CT Portal

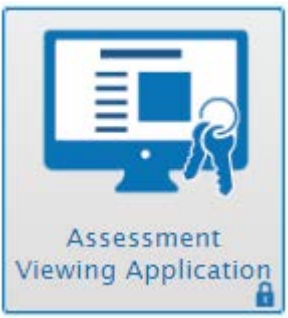

### **Next Generation Science Standards Interim Assessments**

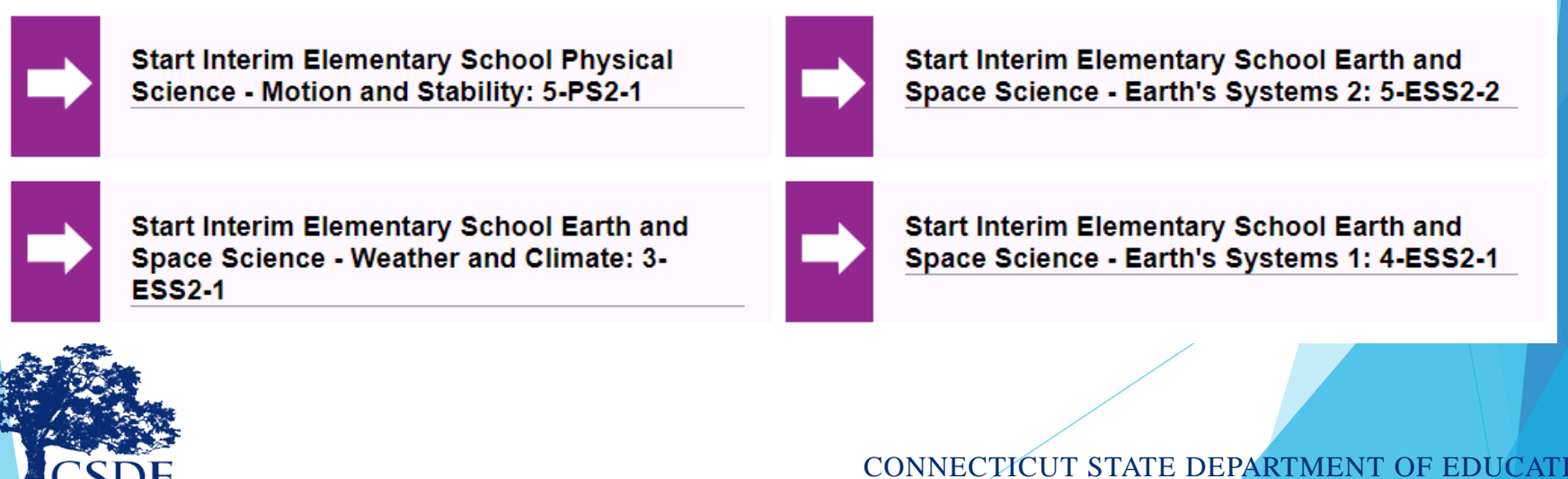

### Available Resources

- **Tools for Teachers: Remote Teaching and Learning**
- [CSDE Comprehensive Assessment Program](https://ct.portal.airast.org/)  **Portal**
- ▶ [Quick Guide to Administer Interim](https://ct.portal.airast.org/core/fileparse.php/51/urlt/Quick-Guide-to-Administer-Interim-Assessments-Remotely_Final.pdf) Assessments Remotely
- ▶ How to Activate an Interim Assessment Test **Session**
- **Next Generation Science Standards Test** Administration Quick Guide

### Available Resources

- How [to Assign Students Interim Grades](https://ct.portal.airast.org/core/fileparse.php/51/urlt/QuickGuide-InterimGrades_final.pdf)
- ▶ [Embedded and Non-Embedded Designated](https://ct.portal.airast.org/core/fileparse.php/51/urlt/CT-1920-Embedded-and-Non-Embedded-Designated-Supports-for-English-Learners_FINAL.pdf) Supports for English Learners
- **[Manually Entering Designated Supports and](https://ct.portal.airast.org/core/fileparse.php/51/urlt/CT_Manually_Entering_Designated_Supports_and_Accommodations_Brochure_Final.pdf)** Accommodations
- [Assistive Technology Manual](https://ct.portal.airast.org/core/fileparse.php/51/urlt/Assistive-Technology-Manual_Final.pdf)
- How to Activate a Test Session Smarter Balanced Interim Assessments
	- [2019-20 Smarter Balanced Interim](https://portal.ct.gov/-/media/SDE/Student-Assessment/Smarter-Interim-Assessments/CT-interim-assessments-overview-2019-10-25-19.pdf?la=en)

Assessment Overview

CONNECTICUT STATE DEPARTMENT OF E

### Available Resources

- [CSDE Interim Assessment Web Page](https://portal.ct.gov/SDE/Student-Assessment/Smarter-Balanced/Smarter-Balanced-Interim-Assessments)
- [Assessment Guidelines](https://ct.portal.airast.org/core/fileparse.php/51/urlt/2019-20-Assessment-Guidelines-LIVE-11.12.19_MASTER.pdf)
- [Test Delivery System Test Administrator User](https://ct.portal.airast.org/core/fileparse.php/51/urlt/TA_User_Guide_Final.pdf)  **Guide**
- **Assessment Viewing Application (AVA) User Guide**
- [AIRWays Reporting System User Guide](https://ct.portal.airast.org/core/fileparse.php/51/urlt/AIRWays-Reporting-Guide.pdf)
- [Smarter Balanced Interim Assessment Test](https://ct.portal.airast.org/core/fileparse.php/51/urlt/CT_Smarter_Balanced_Interim_Test_Administration-Manual_Final.pdf) Administration Manual

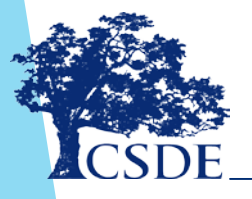

# Contact Information

Abe Krisst Bureau Chief, Student Assessment Performance Office [Abe.Krisst@ct.gov](mailto:Abe.Krisst@ct.gov) 860-713-6894

Dr. Cristi Alberino, ELA Education Consultant Performance Office [Cristi.Alberino@ct.gov](mailto:Cristi.Alberino@ct.gov) 860-713-6862

### Jen Chou

Program Director Cambium Assessment, Inc. 1.844.202.7583 [cthelpdesk@air.org](mailto:cthelpdesk@air.org)

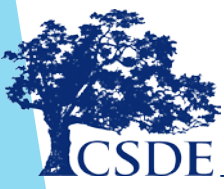

**CSDE** 860-713-6860 ctstudentassessment@ct.gov